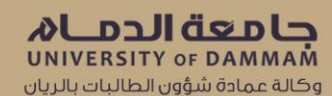

نقطة بداية أسبوع التهيئة للطالبة المستجدة ١٤٣٧هـ -٢٠١٧ ص

إرشادات هامة لطالبات السنة التحضيرية (المسار العلمي)

## إرشادات هامة لطالبات السنة التحضيرية جامعة الدمام

المسار العلمى

طالباتنا العزيزات نبارك لكُن القبول بجامعة الدمام ونسأل الله سبحانه وتعالى أن تكون بداية خير لكٌن لقصة نجاح عظيمة تخطونها خالل دراستكُن الجامعية ونتمنى لكٌن التوفيق والنجاح الدائم.

شعارنا : الجامعة بداية حياة عملية ناجحة

ارشادات عامة

- عزيزتي الطالبة " أنت المسؤولة عن دراستك في الحياة الجامعية" لذا احرصي على حضور جميع محاضراتك وااللتزام بجميع القواعد واألنظمة الجامعية .

- االلتزام بحضور المحاضرات منذ بداية األسبوع األول في كال الفصلين الدراسين .

- اليمكن للطالبة التحويل بين المسارات المختلفة.

- متابعة لوحة الإعلانات الخاصة بالسنة التحضيرية بجوار مبنى علوم (٣) بصفة مستمرة وكذلك مراجعة بريدك االلكترونى الجامعى دائما .

- بعد اجتياز السنة التحضيرية واختيار التخصص، البد ان تعلمي أن كل التخصصات والكليات لها مستقبل و مهمه في الحياة والتجعلي اختيارك للتخصص والكلية مبنيا على اّراء ونظرة المجتمع للتخصص ولكن اختاري بناءً على الرغبة واالهتمام واالستطاعه والمهارات والقدرات .

٢

## استخراج البطاقة الجامعية:

تتوجه الطالبة لاستخراج البطاقة الجامعية من وكالة شؤون الطالبات بالريان والتي تتطلب صورة شخصية ومعرفة فصيلة الدم .

## البريد اإللكتروني:

يرسل للطالبة رسالة نصية على جوالها بها اسم المستخدم وكلمة المرور و تستطيع الطالبة الدخول الى موقع جامعة الدمام sa.edu.uod.www//http ثم الضغط على ايقونه الطلبة ثم الدخول الى البريد االلكترونى.

استخراج بطاقة البنك وتفعيل اآلى بان :

تقوم كل طالبة بفتح حساب في البنك وتستلم رقم اآلى بان وتقوم بتفعيله من خالل موقع الجامعة وفقا للخطوات الموضحة بالشكل :

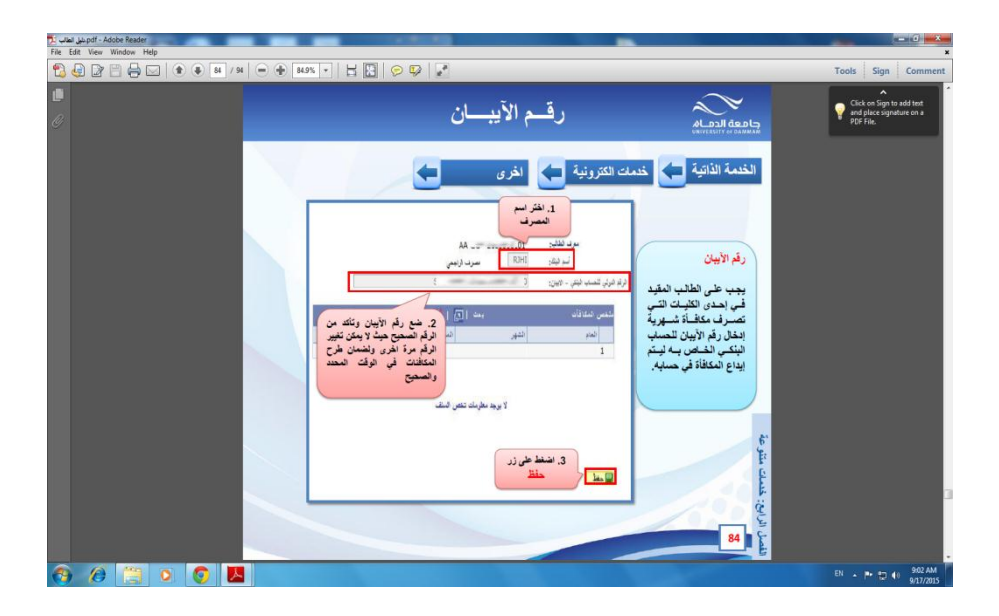

 $\mathbf{r}$ 

المرشدة االكاديمية: يتم تخصيص مرشدة أكاديمية لكل شعبة يمكن الرجوع إليها عند الحاجة لإجابة الإستفسارات المتعلقة بالشؤون الاكاديمية والأمور الأخرى كالمشكلات او الصعوبات التي تواجه الطالبة .

تسجيل المقررات إلعداد الجدول الدراسي :

من أجل تسهيل عملية تسجيل المقررات الدراسية نأمل التأكد من التالي:

-1 البد من االطالع على الجدول الدراسى كامالً للمسار العلمي على موقع عمادة السنة التحضيرية والدراسات المساندة. -2 البد من التأكد من أن الشعبة التي يتم التسجيل فيها متاحة وذلك لتسجيل كل المقررات بها وعدم التسجيل في شعبتين مختلفتين . -3 بعد اختيارك الشعبة، اليمكنك تغيير الشعبة بعد التسجيل نهائيا.ً 4 بناء على تسجيلك للمقررات العلمية فترة )صباحية أو مسائية( سيتم تسجيلك من قبل العمادة في مقرر اللغة اإلنجليزية في الفترة العكس وسيظل ذلك ثابت خالل الفصلين الدراسين األول والثاني وال يمكن تغييره . -5 رابط دليل المستخدم لنظام سجالت الطالب وفيه موضح خطوات التسجيل:

http://www.uod.edu.sa/ar/administration/deans hips/deanship-of-admissions-andregistration/user-guide-for-studentinformation-system

أطيب أمنياتنا بالتوفيق لجميع الطالبات

4